### **Madoc - Créer un test avec les question « Cloze »**

Emmanuel Boutin : [emmanuel.boutin@univ-nantes.fr](mailto:emmanuel.boutin@univ-nantes.fr)

 Objectif : Créer un test d'entraînement (ou un devoir à distance) avec Madoc (Moodle) et les questions « Cloze ». Utiliser un tableur pour préparer les questions.

# **Table des matières**

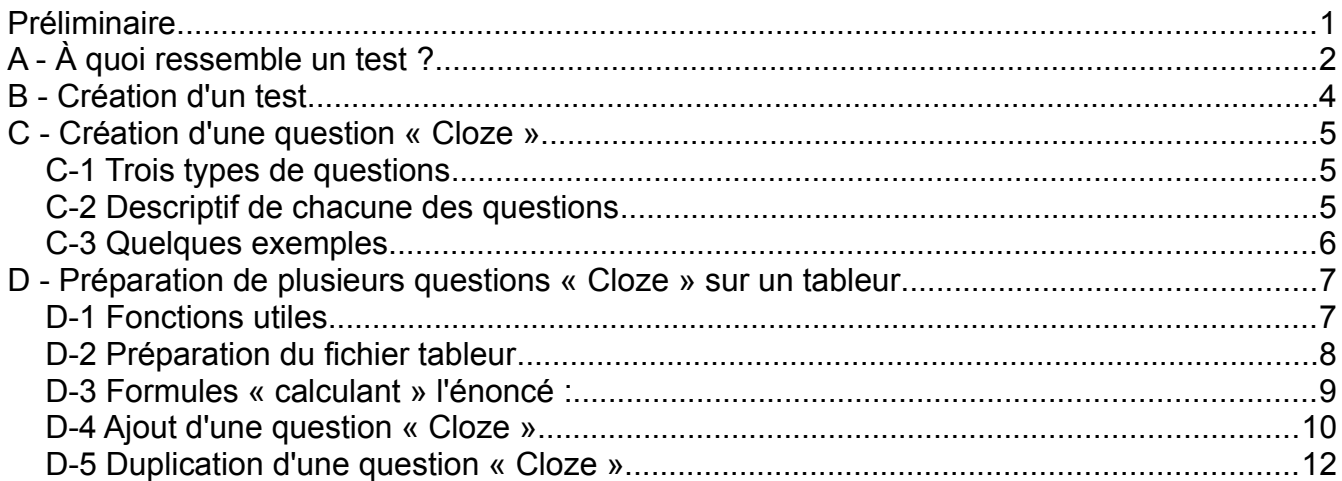

# <span id="page-0-0"></span>**Préliminaire**

Ce tutoriel a pour but d'expliquer l'utilisation des questions de type « Cloze » (à réponses intégrées). C'est un type de question très intéressant car il permet d'avoir plusieurs questions intégrées **dans un seul exercice**, notamment des questions nécessitant des calculs.

D'autres types de questions existent : QCM, Vrai/faux, courte, calculée, …

Voir par exemple ici les [différents types de questions.](https://docs.moodle.org/3x/fr/Types_de_questions)

Le but est de fabriquer un exercice avec des questions occasionnant des calculs et qui s'enchaînent les unes après les autres à partir des mêmes données de base (type exercice en TD).

Le **tableur** permettra de préparer la question afin de créer plusieurs questions identiques, mais avec des valeurs numériques différentes (les étudiants auront tous la même question mais sans pouvoir comparer les réponses entre eux).

Note : il est possible d'obtenir ce type de comportement avec les « questions calculées », mais la gestion des « jeux de valeurs » partagés est **une vraie difficulté**... Voir ces liens : [Une petite micro-formation à ce sujet](https://www.google.com/url?sa=t&rct=j&q=&esrc=s&source=web&cd=1&ved=2ahUKEwjx0-CZsr_oAhXC8uAKHQ2UDPsQFjAAegQIAxAB&url=https%3A%2F%2Fmoodle.org%2Fpluginfile.php%2F515%2Fmod_forum%2Fattachment%2F1554951%2Fmicroformation%2520question%2520calcule%25CC%2581e.pdf&usg=AOvVaw2EGt7EwYqt_9wNfnoBCboA) et la [documentation Moodle au sujet des questions calculées.](https://docs.moodle.org/3x/fr/Question_calcul%C3%A9e)

# <span id="page-1-0"></span>**A - À quoi ressemble un test ?**

Exemple de test : 2 questions type QCM (« Choix Multiple »)

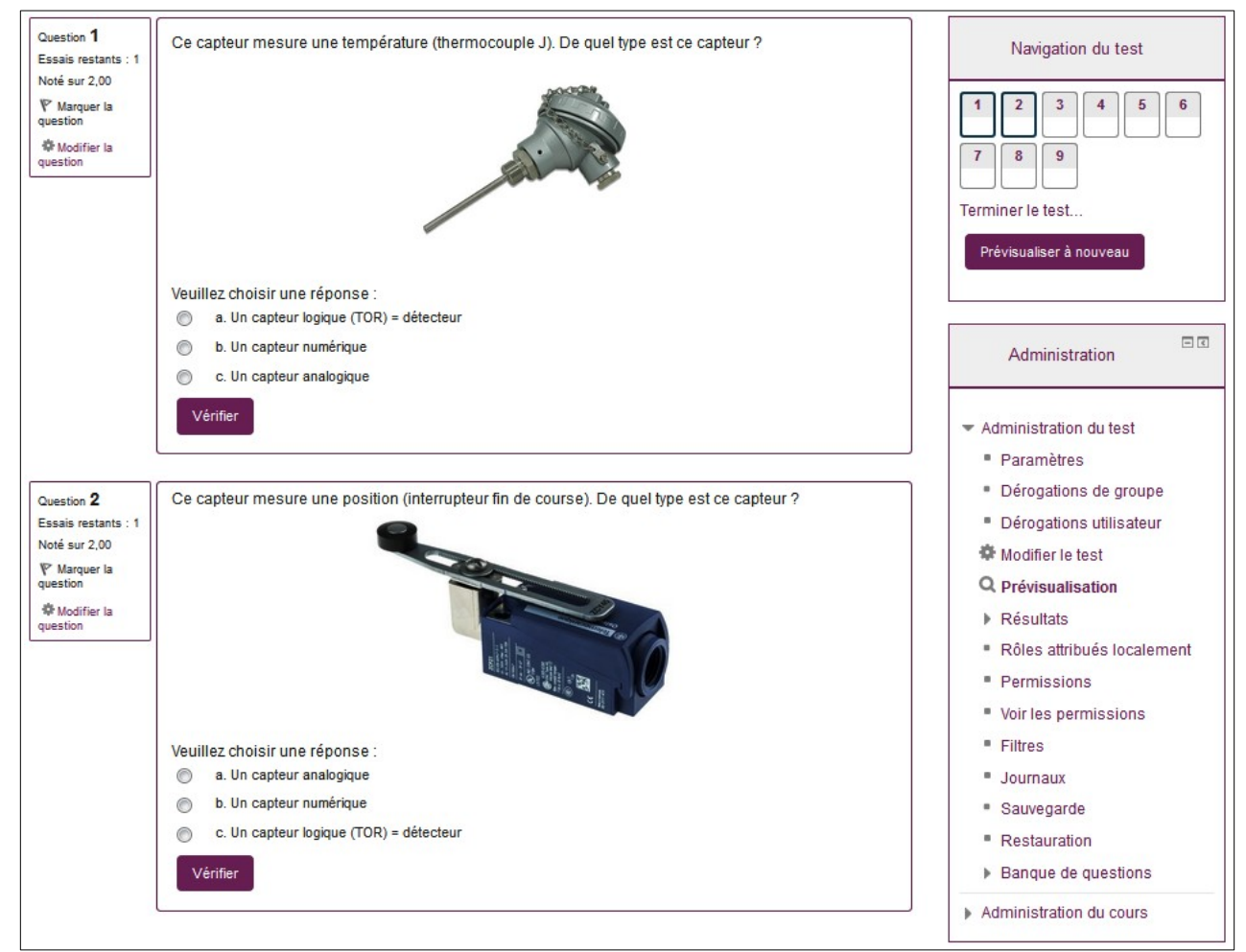

#### Exemple de question calculée :

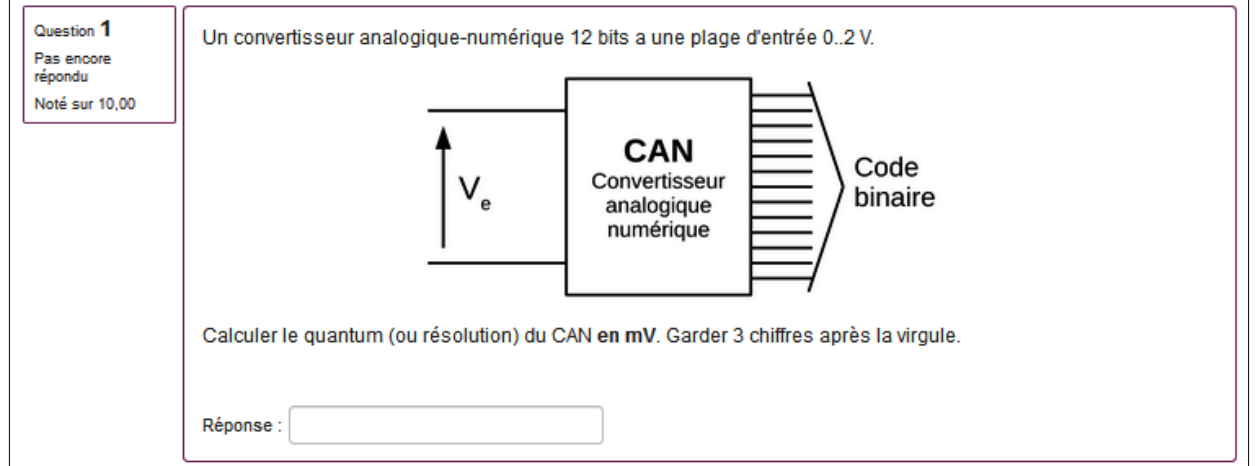

La difficulté est d'enchaîner les questions les unes après les autres en gardant les valeur numériques partagées entre ces questions. **Ce n'est pas l'objet de ce tutoriel**.

#### Exemple de question « Cloze » à réponses intégrées : **c'est le but de ce tutoriel**

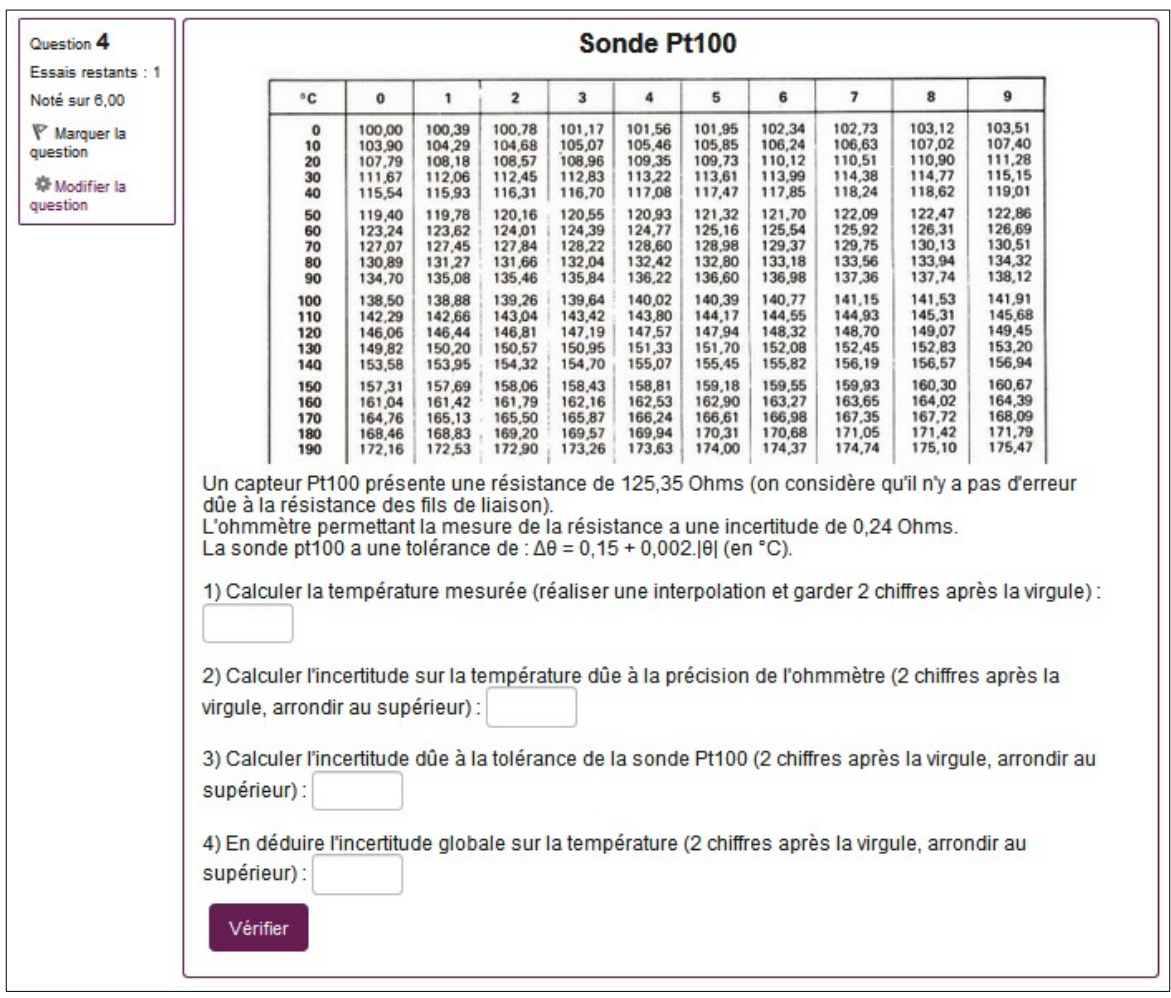

Dans une question « Cloze », on peut mixer les différents types de questions :

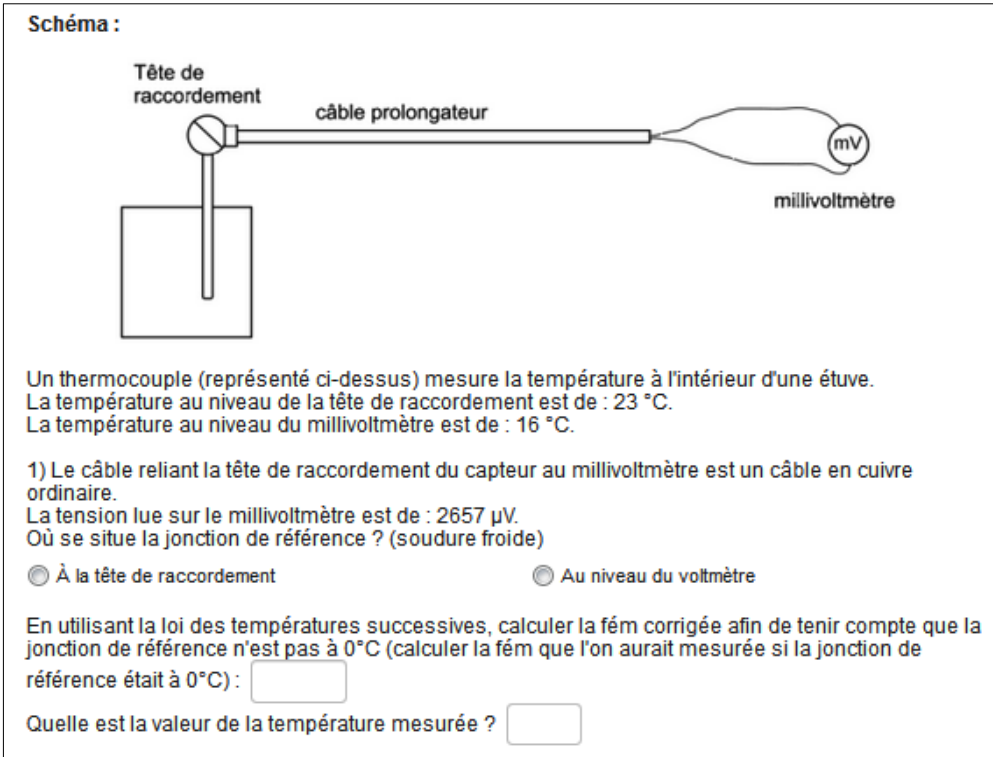

# <span id="page-3-0"></span>**B - Création d'un test**

Pour créer un test, voir la documentation de Moodle qui est bien faite à ce sujet :

Un guide rapide : [Guide rapide du test](https://docs.moodle.org/3x/fr/Guide_rapide_du_Test) et un guide plus complet : [Bâtir test](https://docs.moodle.org/3x/fr/Batir_test)

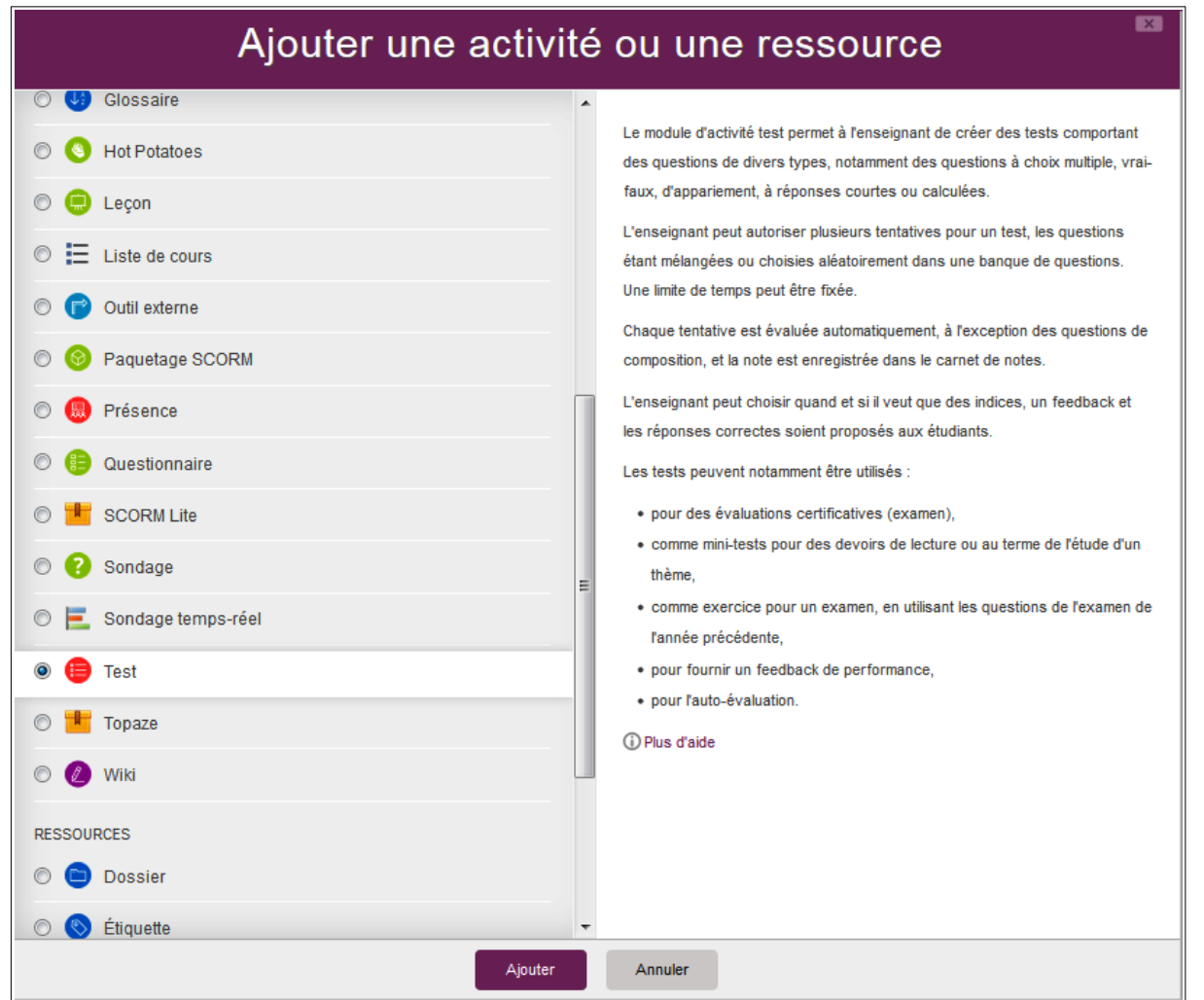

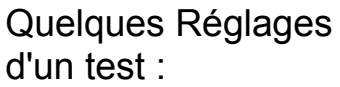

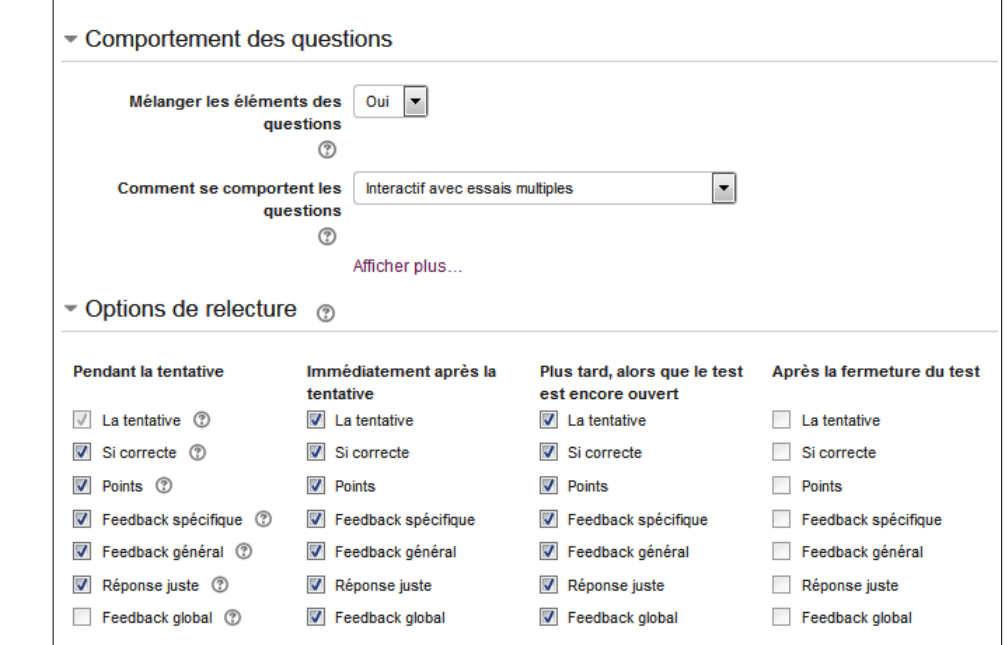

# <span id="page-4-2"></span>**C - Création d'une question « Cloze »**

La documentation Moodle sur ce type de questions : [Question Cloze](https://docs.moodle.org/3x/fr/Question_cloze_%C3%A0_r%C3%A9ponses_int%C3%A9gr%C3%A9es)

Une question Cloze doit utiliser une syntaxe particulière. Cela peut faire peur, mais ce n'est pas si compliqué !

 Note : Il est possible d'ajouter des **équations mathématiques** dans une question Moodle. Utiliser l'éditeur Tex dans le texte de la question :  $\{(N_{10})\}$  =  $\frac{V_{E}-V_{Emin}}{V_{E}}$  -  $V_{E}$  min}}{q}\) donnera :  $N_{(10)} = \frac{V_{E}-V_{Emin}}{V_{E}}$ 

### <span id="page-4-1"></span>**C-1 Trois types de questions**

- **SA** = Short Answer : réponse courte, la casse n'importe pas (majuscules ou minuscules) ◦ SAC = Short Answer Case : réponse courte, la casse doit correspondre
- **NM** = NuMerical answers : réponse numérique
- MC = Multiple Choice : question à choix multiple, représentée comme un menu déroulant ◦ **MCV** = Multiple Choice Vertical : représentée sous forme de boutons radio en colonne
	- **MCH** = Multiple Choice Horizontal : représentée sous forme de boutons radio en ligne
	- Il est possible de rendre aléatoire l'ordre des réponses en ajoutant un S (Shuffle) après le type de question à choix multiple : **MCS**, **MCVS**, **MCHS**

#### <span id="page-4-0"></span>**C-2 Descriptif de chacune des questions**

Une question Cloze doit être entourée d'accolades : {**question\_cloze**}

À l'intérieur des accolades, la question commence par la pondération de la question (poids), puis le type de question entre deux points « **:** » ( **:SA:**, **:NM:**, **:MC:**, **:MCS:**...), le signe égal « **=** » précède la bonne réponse, le signe dièse « **#** » précède le commentaire (feedback) pour chaque réponse (le feedback est optionnel), le signe tilde « **~** » sépare les réponses fausses ou partiellement correctes,**%x%** est le pourcentage de points pour une réponse partiellement correcte.

Pour une question numérique, il est possible d'indiquer une plage d'erreur acceptée (la valeur numérique est juste à 0,1 près par ex) ; il faut suivre la réponse d'un « **:** » puis indiquer l'intervalle d'erreur accepté.

#### **Voir les exemples page suivante pour davantage de clarté !**

### <span id="page-5-0"></span>**C-3 Quelques exemples**

• Réponse courte :

Quelle est la capitale de l'Allemagne **{1:SA:=Berlin}**

```
La capitale de la France est {1:SA:%100%=Paris#Bravo !~
%50%Marseille#Non, ça c'est la deuxième ville de France. C'est
Paris la bonne réponse}
```
• Choix multiple :

Dans quel état sont les villes suivantes :

- San Francisco : **{1:MC:=California#OK~Arizona#Faux}**
- Tucson : **{1:MC:California#Faux~%100%Arizona#OK}**
- Los Angeles : **{1:MC:=California#OK~Arizona#Faux}**
- Phoenix : **{1:MC:%0%California#Faux~=Arizona#OK}**
	- Réponse numérique

```
Quelle est la valeur attendue ? {2:NM:=23.8:0.1#La réponse est 
correcte~%50%23.8:2#La réponse est proche, vous avez dû faire 
trop d'arrondis}
```
Calculer la température mesurée (réaliser une interpolation et garder 2 chiffres après la virgule) : **{2:NM:=19,54:0.01#Bravo !~%50%19,54:0.05#Pas loin}**

Établir la relation entre I, le courant de sortie du transmetteur, et P, la pression mesurée par le capteur (garder les unités utilisées dans l'énoncé) Pente de la caractéristique (3 chiffres après la virgule) : **{2:NM:=0,54:0,01#Bravo !~%50%0,54:0,1#Pas loin}** Ordonnée à l'origine : **{1:NM:=4,55:0.01#Bravo !~%50%4,55:0.2#Pas loin}**

# <span id="page-6-1"></span>**D - Préparation de plusieurs questions « Cloze » sur un tableur**

Il est possible d'utiliser un tableur (LibreOffice Calc par exemple) afin de préparer les questions, il n'y a plus qu'à copier/coller ensuite la question dans Moodle.

Le tableur permet de générer des valeurs aléatoires pour l'énoncé, de calculer des arrondis, de calculer les valeurs des réponses, de préparer différents cas de figure, …

#### <span id="page-6-0"></span>**D-1 Fonctions utiles**

Quelques fonctions utiles dans un tableur pour créer une question Cloze (j'utilise ici LibreOffice Calc, mais les fonctions sont les mêmes dans Excel, enfin je crois) :

- ALEA() : génère une valeur aléatoire entre 0 et 1
	- =ALEA()\*9 + 5 : génère une valeur aléatoire entre 5 et 14
- ALEA.ENTRE.BORNES(**min**;**max**) : génère un **ENTIER** entre les deux bornes **min** et **max**
- ARRONDI(**valeur**;**nbchiffres**) : arrondi la **valeur** à **nbchiffres** après la virgule
- ARRONDI\_PRECISION(**valeur**;**nbchiffres**) : arrondi au nombre indiqué de chiffres **SIGNIFICATIFS nbchiffres**
	- Exemples : ARRONDI\_PRECISION(114,578;5) donnera 114,58
	- ARRONDI\_PRECISION n'existe pas sous Excel. Voir ci-dessous pour une parade
- ARRONDI(**Valeur**;3-LOG(**Valeur**)) : arrondi à 3 chiffres significatifs grâce à la fonction LOG (la fonction arrondi garde la partie entière du deuxième argument, donc ARRONDI(58,56745;2,9) donne 58,57)
- ARRONDI.SUP(**valeur**;**nbchiffres**) : arrondi par valeur supérieure
- ARRONDI.INF(**valeur**;**nbchiffres**) : arrondi par valeur inférieure
- CONCATENER(**Chaîne1**;**Chaîne2**;**Chaîne3**) : juxtapose des chaînes de caractères pour en former une seule. CONCATENER("Bonjour "; " ça va ?") : donne « Bonjour ça va ? »
- CAR(10) : c'est le caractère correspondant au passage à la ligne suivante

#### **D-2 Préparation du fichier tableur**

Il faut insérer les données utiles pour vos exercices dans le tableur.

Par exemple ici on va partir d'un capteur de pression, choisir des plages d'entrée et de sortie, demander de calculer l'équation de la sortie en fonction de l'entrée, prévoir une valeur numérique aléatoire en entrée et faire une application numérique de la valeur de sortie.

Le calcul de pente vaut 2 points, l'ordonnée à l'origine vaut 1 point, l'application numérique vaut 1 point.

#### Énoncé de l'exercice :

On considère un capteur-transmetteur de pression, d'échelle d'entrée 0..5 bar, à sortie linéaire 4..20 mA.

<span id="page-7-0"></span>Établir la relation entre I, le courant de sortie du transmetteur, et P, la pression mesurée par le capteur (garder les unités utilisées dans l'énoncé) : I = a.P + b Pente de la caractéristique a (3 chiffres après la virgule) : **{2:NM:=3,2:0,01#Bravo !~%50%3,2:0,1#Pas loin}** Ordonnée à l'origine b : **{1:NM:=4:0.01#Bravo !~%50%4:0.2#Pas loin}**

Pour une pression mesurée de : 4,15 bar, calculer la valeur du signal de sortie (en mA) **{1:NM:=17,3:0,1#Bravo !~ %50%17,3:0,5#Pas loin}**

#### Préparation du fichier :

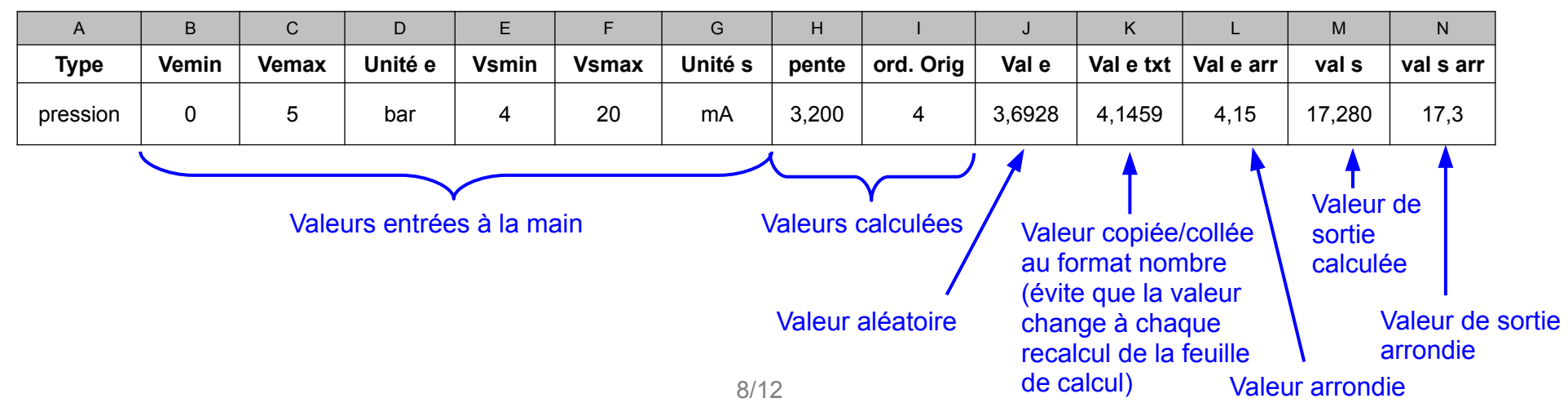

#### **D-3 Formules « calculant » l'énoncé :**

=CONCATENER**(**"On considère un capteur-transmetteur de pression, d'échelle d'entrée ";B2;"..";C2;" ";D2;", à sortie linéaire ";E2;"..";F2;" ";G2;".";CAR(10);CAR(10);"Établir la relation entre I, le courant de sortie du transmetteur, et P, la pression mesurée par le capteur (garder les unités utilisées dans l'énoncé) : I = a.P + b";CAR(10); "Pente de la caractéristique a (3 chiffres après la virgule) : {2:NM:=";H2;":0,01#Bravo !~%50%";H2;":0,1#Pas loin}";CAR(10);"Ordonnée à l'origine b : {1:NM:=";l2;":0.01#Bravo !~%50%";l2;":0.2#Pas loin}";CAR(10);CAR(10);"Pour une pression mesurée de : ";L2;" ";D2,", calculer la valeur du signal de sortie (en ";G2;") {1:NM:=";N2;":0,1#Bravo ! ~%50%";N2;":0,5#Pas loin}"**)**

#### <span id="page-8-0"></span>détail :

B2 et C2 : Vemin et Vemax (plage d'entrée du capteur)

D<sub>2</sub> unité

E2 et F2 : Vsmin et Vsmax (échelle de sortie du capteur-transmetteur)

```
G2 : unité
```
CAR(10) : retour à la ligne

- H2 : pente, calculée à partir de la formule : =(F2-E2)/(C2-B2)
- I2 : ordonnée à l'origine, calculée par : =F2-C2\*H2
- L2 : valeur aléatoire copiée sous forme de nombre et arrondie :  $=$ ARRONDI\_PRECISION(K2;3)

(Attention à ce niveau, il vaut mieux copier/coller la valeur aléatoire puis l'arrondir, sinon, le texte change à chaque fois que la feuille de calcul est recalculée) La fonction ARRONDI\_PRECISION n'existe pas dans Excel.

N2 : valeur de sortie calculée par :  $=$ H2 $*$ L2+I2 puis arrondie par :  $=$ ARRONDI\_PRECISION(M2;3)

### <span id="page-9-0"></span>**D-4 Ajout d'une question « Cloze »**

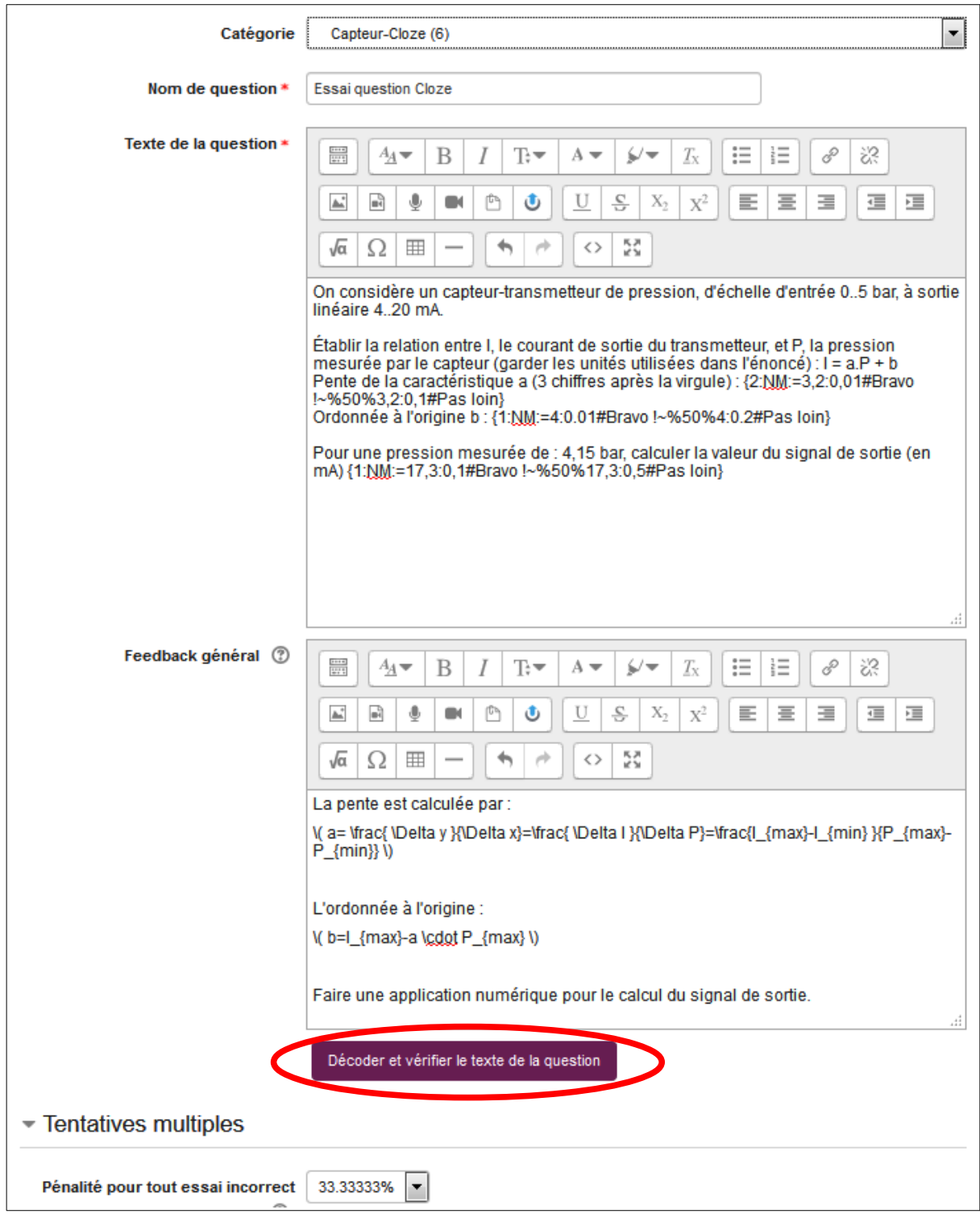

Attention de bien organiser vos questions dans la banque de questions : **créer des sous-catégories** pour les questions du même type (ici « Capteur-Cloze ») ce qui permettra à Moodle, lors du test, de choisir une **question aléatoire dans cette catégorie**. Donner aux questions des noms vous permettant de les retrouver facilement.

Le bouton « Décoder et vérifier le texte de la question » permet de tester si la syntaxe de votre question fonctionne bien :

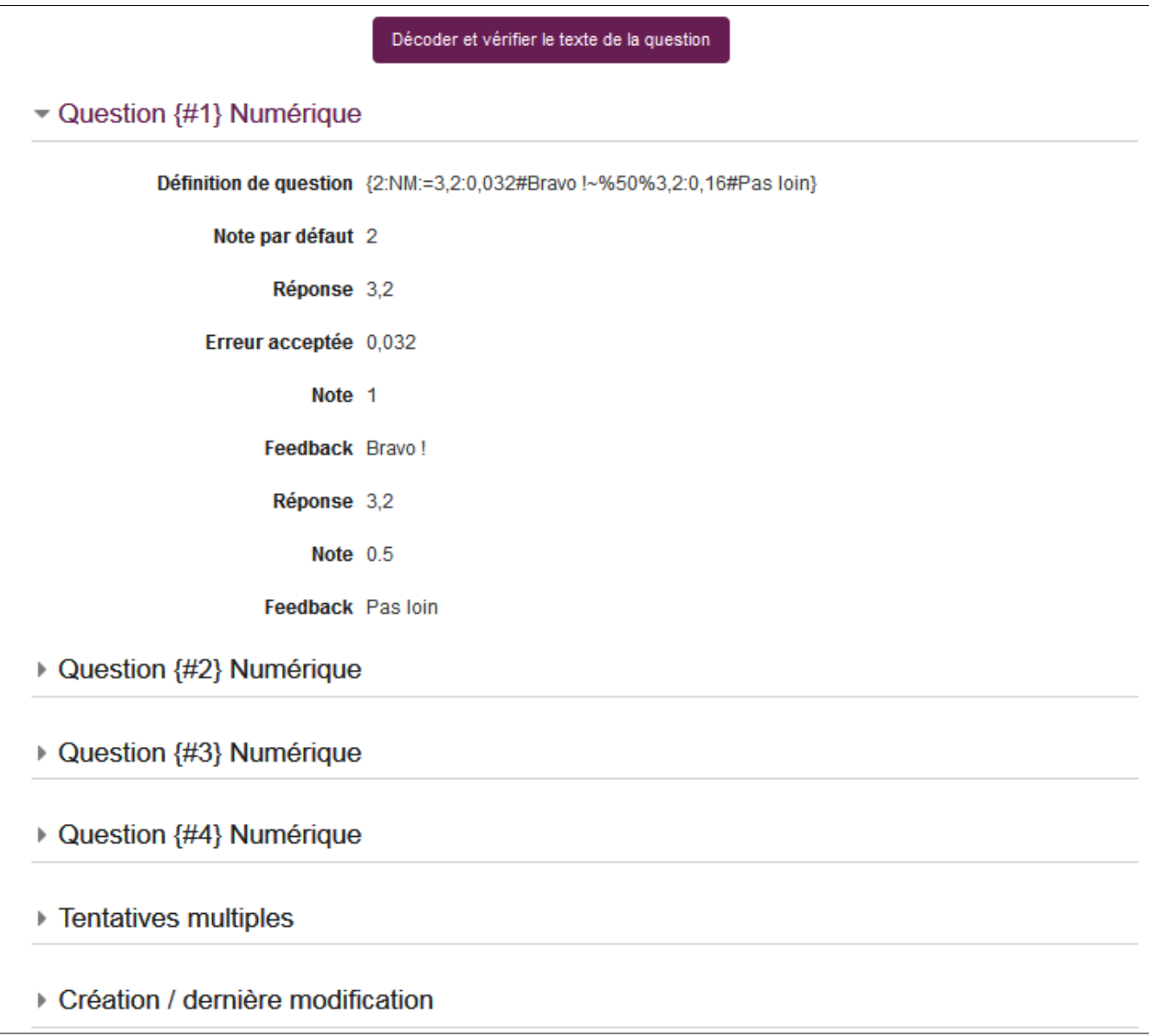

Le bouton « Tentatives multiples » permet d'ajouter une pénalité pour chaque essai incorrect 33% par défaut.

### <span id="page-11-0"></span>**D-5 Duplication d'une question « Cloze »**

Dans le fichier tableur, préparer d'autres questions en utilisant la poignée de recopie et en changeant éventuellement les données de l'exercice.

Dans la banque de question, cliquer sur le bouton <sup>en</sup> pour dupliquer la question. Il ne reste plus alors qu'à copier/coller le texte de la question suivante (et donner un nom différent à la question (numéroter par ex) :

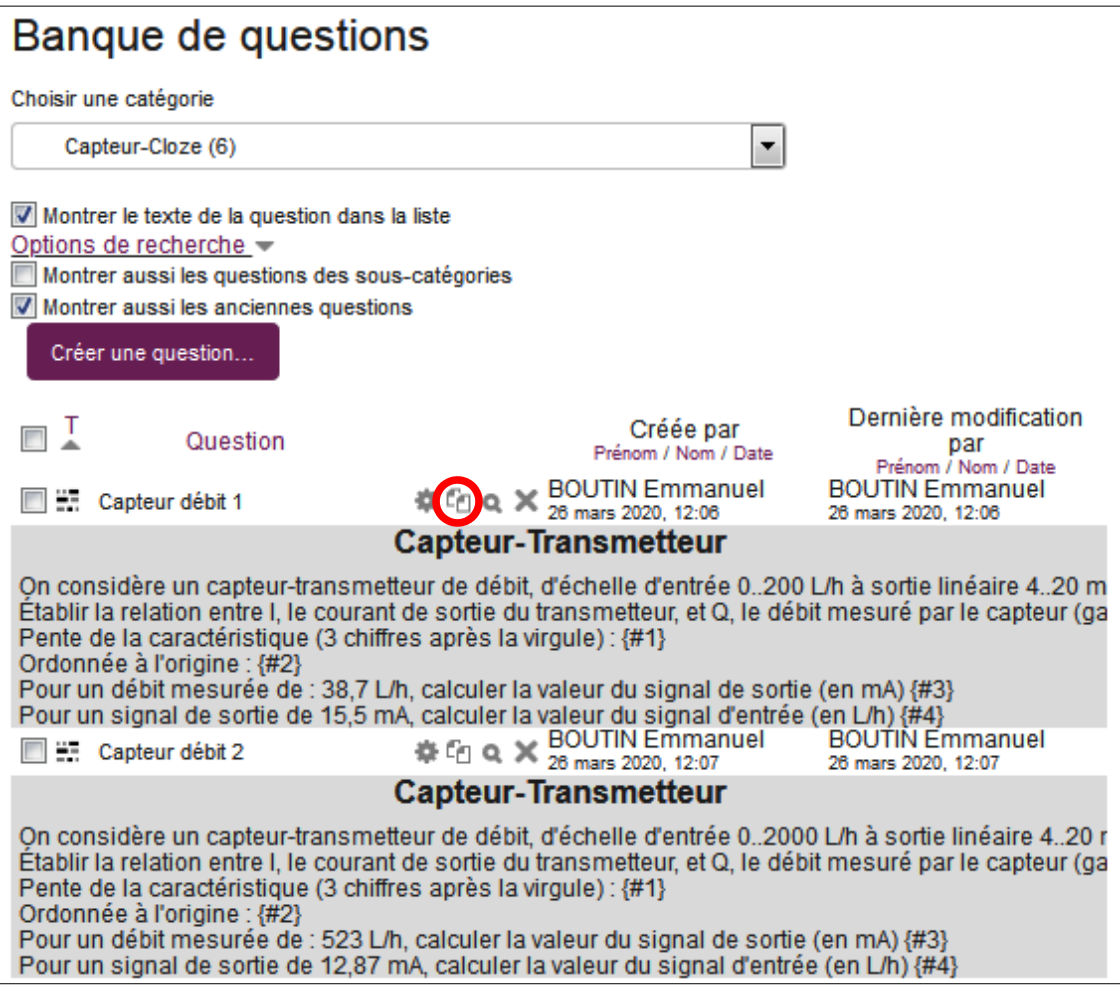

**Attention**, dans le tableur, il faut copier le texte de la question obtenu par formule et faire un collage spécial sous forme de texte (dans la colonne suivante par ex.) avant de pouvoir copier ce texte et le coller dans Moodle.

Le bouton  $*$  permet de modifier la question.

Le bouton  $\bullet$  permet de visualiser un aperçu de la question.